**Západočeská univerzita v Plzni** 

**Fakulta designu a umění Ladislava Sutnara**

**Bakalářská práce**

# **VÝVOJ POČÍTAČOVÉ HRY UNDER LEAVES**

**Barbora Podhorská**

**Plzeň 2017**

# **Západočeská univerzita v Plzni**

# **Fakulta designu a umění Ladislava Sutnara**

# **Katedra výtvarného umění**

Studijní program: Výtvarná umění

Studijní obor: Multimediální design

Specializace: Animovaná a interaktivní tvorba

**Bakalářská práce** 

# **VÝVOJ POČÍTAČOVÉ HRY UNDER LEAVES**

# **Barbora Podhorská**

Vedoucí práce: MgA. Vojtěch Domlátil, Dis, Katedra výtvarného umění Fakulta designu a umění Ladislava Sutnara Západočeské univerzity v Plzni

**Plzeň 2017**

**Prohlašuji, že jsem práci zpracoval(a) samostatně a použil(a) jen uvedených pramenů a literatury.** 

**Plzeň, duben 2017 ………………………………….** 

#### **OBSAH**

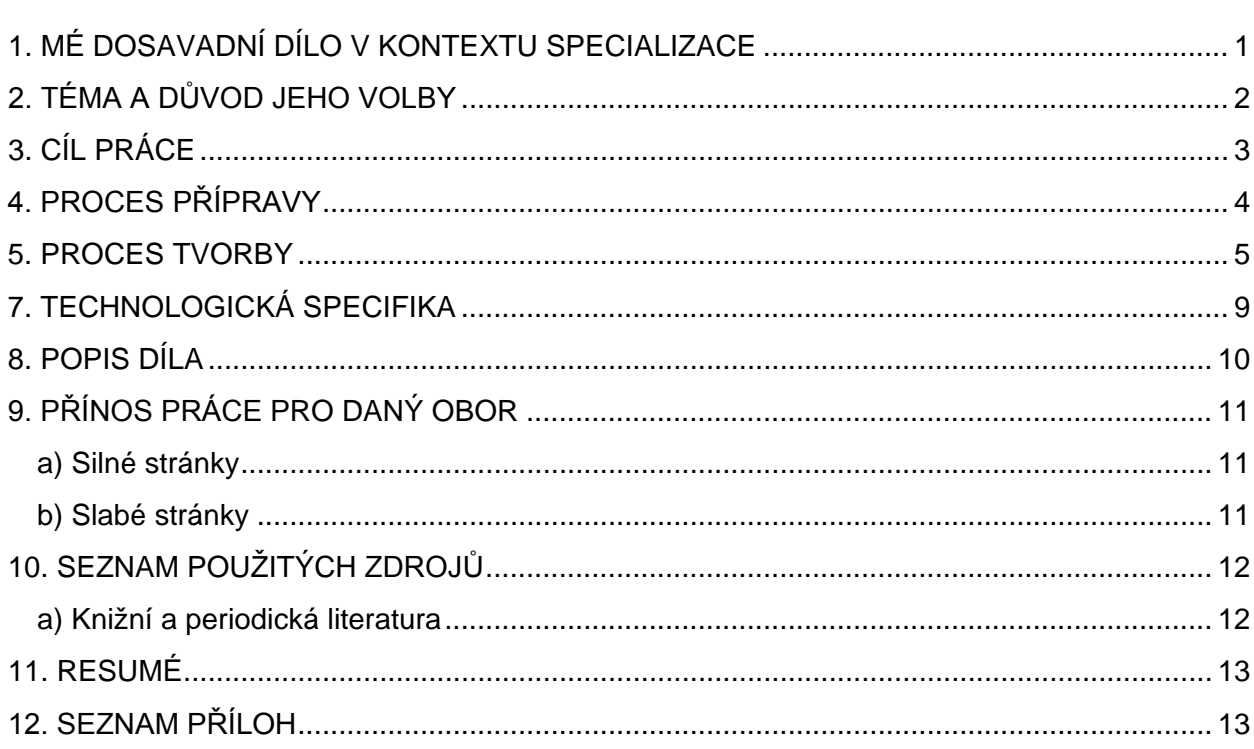

## <span id="page-4-0"></span>**1. MÉ DOSAVADNÍ DÍLO V KONTEXTU SPECIALIZACE**

<span id="page-4-1"></span>Grafiku pro počítačové hry vytvářím již sedm let. První mojí dokončenou hrou byla adventura Dobrodružství jednoho města. Hra byla vytvořena v rámci soutěže Otevřete oči hrou a umístila se na prvním místě. Další mojí dokončenou hrou byla vodácká hra Ahoooj!, která vyšla v roce 2015 a získala čestné uznání poroty na Independent Game Festival v San Franciscu. Také jsem se několikrát účastnila akce Game Jam, kde jednotlivé týmy musí dokončit hru během 24 hodin. Dále pracuji na hře Dimension brothers, která vyjde během několika dalších let. Všechny hry jsou dostupné k zahrání na stránkách herního vývojářského studia Circus Atos.

#### **2. TÉMA A DŮVOD JEHO VOLBY**

Původně jsem začala jako bakalářskou práci vytvářet hru, kterou jsem měla rozpracovanou z druhého ročníku. Nesla pracovní název Hejaaa! a měla být o bačovi, který žije ve vysokých a opuštěných horách. Má své stádo ovcí, o které se musí starat. Cílem hráče mělo být nakrmit ovce, podojit je, zpracovat mléko, vyrobit sýr a ten dál prodat do údolí.

Vizuální podobu hry jsem měla vymyšlenou celkem rychle. Byla jsem totiž v létě na putování v Rumunsku a tam jsem se inspirovala okolní přírodou. Jako techniku jsem zvolila akvarelové pastelky a akvarelové barvy. Hru jsem chtěla udělat ve 2D grafice a ukázalo se, že tento model hry ve 2D grafice nefunguje tak, jak bych si představovala a tak jsem se rozhodla hru předělat. Nechala jsem si napsat scénář od kamaráda s tím, že hru udělám jako RPG (Role-playing game) adventuru. Příběh byl ovšem velmi dlouhý a usoudila jsem, že bych v tomto případě hru určitě nestihla dokončit v řádném termínu pro odevzdání bakalářské práce. Proto jsem od celého konceptu odstoupila a rozhodla jsem se najít nějaké jiné jednodušší řešení jak bakalářku dokončit.

<span id="page-5-0"></span>Rozhodla jsem se, že i moje další hra bude o přírodě a zvířatech. Velmi jsem se inspirovala seriály Planet Earth a Africa od Davida Attenborougha a BBC. Jsou v nich nádherné pohledy na přírodu ze všech konců zeměkoule. První díl seriálu Planet Earth je právě o různých biotopech a podnebních pásech země, které jsou tam ukazovány na přeskáčku. Díky tomu je tam krásně vidět různorodost přírody a její velké rozdíly v závislosti na umístění na naší planetě. To se mi velmi líbilo a rozhodla jsem se to zakomponovat do své hry.

# **3. CÍL PRÁCE**

<span id="page-6-0"></span>Cílem této práce je vytvořit funkční počítačovou hru. Typ hry je hidden object hra, ve které má hráč za úkol najít schované předměty. Hra by měla obsahovat pět různých levelů s odlišnými prostředími, menu a ovládací prvky.

#### **4. PROCES PŘÍPRAVY**

Nechtěla jsem aby hra byla kreslená realisticky, protože jsem měla pocit, že například tyto dokumenty těžko něco překoná a nebylo by to pro hráče tolik zajímavé. Proto jsem se rozhodla výtvarnou stránku hry nějak ozvláštnit a zvolila jsem si pro každé prostředí jinou paletu barev, která se skládá z jedné hlavní barvy a jedné doplňující.

<span id="page-7-0"></span>Typ hry, který jsem si nakonec zvolila, byla hidden object hra. To znamená, že vám hra zadá určité předměty, které jsou ve hře poschovávané a vy je musíte najít. Hra je rozdělena do pěti levelů a v každém levelu je jiné prostředí.

#### **5. PROCES TVORBY**

Jako první jsem začala tvořit level listnatého lesa, protože je to prostředí**,** které je mi nejbližší a ve kterém se běžně pohybuji. Zvolila jsem hnědo-žlutou paletu a nakreslila jsem první zvíře - lišku. Další zajímavou prací bylo vymyslet, co všechno a jaká zvířata nakreslím do prostředí, aby dodržovala barevnou paletu a aby příroda vypadala přirozeně. Naštěstí většina zvířat v lese je hnědých, takže v tomto případě bylo vybrat zvířata jednoduché. Zvolila jsem srnku, divoké prase, veverku, ježka, kunu a již zmíněnou lišku. Grafiku ke hře jsem malovala anilinovými barvami. Namalované obrázky jsem naskenovala na skeneru barevně ve vysokém rozlišení a upravovala v programu Adobe Photoshop. Bylo potřeba je ořezat, aby neměly bílé pozadí ale aby bylo průhledné a předměty se mohly skládat za sebe. Také jsem musela malovat například listy a stromy zvlášť, aby se mohl každý lísteček ve hře animovat. Barevnou paletu jsem také upravovala ve Photoshopu pomocí funkce Color Balance. Grafiku jsem poté exportovala z Photoshopu jako průhledná PNG, která jsem pak nahrála do herního enginu Unity a tam jsem z nich vytvářela jednotlivé scény. Kvůli výkonu a náročnosti na paměť jsem se rozhodla, že tam určité obrázky mohou být používány vícekrát. Třeba na jiném místě, jinak pootočené apod. Zároveň jsem to nesměla přehnat aby hra vypadal pěkně a originálně.

Rozhodla jsem se, že každé zvíře, které je nakreslené v levelu bude po hráčovi chtít, aby mu našel potravu. Vymyslet a nakreslit potravu bylo o něco těžší než vybrat a nakreslit zvířata. Chtěla jsem, aby ta potrava alespoň zhruba odpovídala tomu, co zvířata opravdu jedí. Schované předměty musely být zhruba stejně velké, nenápadné, barevné stejně jako pozadí a takové aby se tam jednoduše schovaly. Pro prasata jsem nejdříve zvolila kaštany a žaludy, pro lišku vajíčka, pro srnku výhonky, pro veverku houby a pro kunu nějaké bobule. Pak jsem ale zjistila, že vajíčka a houby se dají špatně schovat. Tak jsem vajíčka u lišky vyměnila za slimáky a pro zjednodušení jsem prasatům ponechala pouze kaštany a žaludy dala veverce. Aby bylo hledání těžší, tak jsem každý předmět, co hráč hledá, udělala ve více barvách.

Také bylo potřeba vybrat vizuální podobu bublin, pomocí kterých zvířata zadávají hráči úkol. Zvolila jsem úplně jednoduché bílé, které jsou výrazné a zároveň neutrální, aby to nebylo přeplácané. V každé bublině je číslem znázorněný počet předmětů, které hráč našel a počet předmětů které hráči ještě zbývají a také jsou tam zobrazeny všechny varianty hledaného předmětu. Bublina se zadáním je vždy u každého zvířete.

Každá scéna ale měla více obrazovek, a když se hráč přemístil, tak neviděl, kolik věcí mu ještě zbývá najít. Později jsem díky zpětné vazbě od hráčů přidala do pravého horního rohu ještě jednu bublinu, která ukazuje stejné informace jako velká bublina, akorát je zmenšená a jinak uspořádaná.

Také tlačítka ve hře jsou udělaná podobným způsobem jako bubliny. Jsou bílá a znak v nich je neutrální černý. Pro pohyb mezi obrazovkami slouží bílé šipky a také tažení prstem po obrazovce v konkrétním směru.

Další věc, kterou bylo potřeba vyřešit, bylo, co se stane, když hráč všechny předměty najde. Nějakou odměnu. Vzhledem k tomu, že se zvířatům hledá potrava, napadlo mě, že by se poté co jí dostanou mohla "rozmnožit" a to tak že se u nich objeví mláďata. Dalším krokem bylo zvířata animovat, to jsem dělala přímo v Unity pomocí nástrojů, které jsou součástí programu. Jako formu animace jsem zvolila ploškovou animaci, jednak proto, že je to pro mě jednodušší a také proto, že je méně náročná na objem dat ve výsledné hře. Ve hře jsou také animace, které jsou tvořeny pomocí scriptu, který mi napsal programátor. Například jsem chtěla rozanimovat všechny lístečky na stromech, kdybych to dělala ručně, trvalo by to dlouho. Pomocí scriptu to ovšem jde velmi jednoduše. Stačí pak správně nastavit parametry, aby se listy pohupovaly přirozeně.

Další level, který jsem tvořila, byl level džungle. Barevnou paletu jsem zvolila zelenou a žlutou. Zvířata jsem vymyslela hada, krokodýla, papoušky a chameleona. Polohu jednotlivých obrazovek jsem změnila, v lese jsou za sebou řazeny horizontálně, kdežto v džungli vertikálně. Jako hledané předměty jsem opět zvolila potravu. "Odměnu" za splnění jsem původně chtěla udělat stejnou, jako v listnatém lese, totiž že by se po splnění úkolu u zvířat objevila mláďata. Později jsem se ovšem rozhodla udělat změnu a vymyslela jsem, že by se mi líbilo, kdyby se do té ostré zelené džungle vmíchala jiná barva. Konkrétně červená, protože je krásně kontrastní se zelenou a zároveň působí jako ta zelená podobně jedovatě. Takže například papouškům zčervená ocas a rozkvetou okolo nich zeleno-červené květy. Hadovi se na těle objeví červená klikatá čára, chameleon začne měnit barvu postupně do červené a okolo krokodýla se objeví červené bobule.

Po džungli jsem začala malovat africký level. Původně jsem si představovala, že půjde o poušť. Potom jsem ale zjistila, že do pouště se těžko něco schovává a tak jsem nakonec namalovala do prostředí spoustu suchého křoví a květin. Tento level je červeno - žlutý. Zvířata jsou zde žirafy, hrabáč a surikaty. V tomto levelu hráč nesbírá

zvířatům potravu, ale sbírá různé suché květy. Po jejich nasbírání okolo zvířat za odměnu vyrostou nové zelené rostlinky. Problém tohoto prostředí byl, že stromy a keře byly suché a nemohly se na nich pohupovat listy podobně jako v lese či džungli. A tak jsem vymyslela, že bude všude lehce poletovat žlutý prach nebo písek. To mi také naprogramoval programátor.

Další level jsem vytvořila mořský. Barva je tedy modrá. V moři je pět zvířat želva, chobotnice, rejnok, mečoun a ryba. Zvířatům sbíráme různé malé mořské poklady, jako kostry ježků, perlorodky, šnečí ulity, hvězdice a malé rybky. Jako odměna po nasbírání předmětů vyplavou žluto-oranžová hejna ryb. V tomto levelu jsem chtěla ještě znázornit vlnění vody, které nakonec udělal programátor efektem v Unity. Při testování jsme zjistili, že se z efektu může dělat některým hráčům špatně. Bylo jich ale tak málo, že jsme se rozhodli jej zde ponechat. Také čas od času vytrysknou z korálových útesů bublinky.

Jako poslední herní level jsem vymyslela Arktidu. Ten je také modrý jako moře, ovšem je mnohem světlejší a modrá barva není tak sytá jako v moři ale je lehce do šediva. Zvířata jsou zde jenom dvě a to lední medvěd a liška. Tento level se trošku liší od ostatních skladbou prostředí. Jsou zde jen ledové kry, ve kterých jsou schované dva druhy ryb, které sbíráme zvířatům. V tomto levelu také padá sníh, který je udělaný podobně jako písek v poušti.

Hráč jednotlivá zvířata odemyká postupně, po splnění jednoho úkolu se mu odemkne další. Jako první se hráčovi odemkne Arktida, protože má jen dvě obrazovky a je graficky nejjednodušší. Poté se odemknou papoušci v džungli a po nich zase polární liška v Arktidě. Jednotlivá prostředí se střídají a hráč nikdy nehraje dvě zvířata ve stejném prostředí po sobě.

Poté co hráč dohraje poslední zvíře (lišku) objeví se poslední, bonusový level. Po kliknutí se otevře závěrečná scéna. Ta je v barvách růžové a fialové. Jsou na ní dva plameňáci, kteří chtějí najít ryby. Podobné jako chce medvěd, který je první, tím se hra symbolicky uzavírá. Plameňáci stojí ve vodě, která se houpe ze strany na stranu, což může hráčovi ztížit orientaci a hledání. Tento bonusový level může také sloužit jako pozvánka k dalším, budoucím levelům, o které hru třeba někdy prodloužím. Po sesbírání ryb vyjede zpoza vln nápis The End a hra skončí.

Dále jsou ve hře k nahlédnutí dvě další obrazovky. Jedna je titulková. Jsou tam namalovány tři portréty. Můj, programátora Michala Berlingera a Marka Poledny, který

nám dělal hudbu i zvuk. Dále je tam logo hry, logo našeho herního vývojářského studia Circus Atos a poděkování pedagogům a škole.

Druhá obrazovka obsahuje upozornění a tlačítko, po jehož stisknutí se hra restartuje a všechny odemčená a uložená zvířata se zamknou.

Poté, co jsem domalovala všechny levely, byl prostor pro testování a vylaďování obtížností. Společně s programátorem jsme naši hru nechali otestovat zhruba padesáti lidmi a jejich podněty a postřehy jsme zapracovali. Jednalo se hlavně o chyby v grafice (nesedící textury apod.) a také o obtížnost jednotlivých částí hry.

Menu hry jsem se rozhodla udělat v neutrální hnědé barvě. Jako pozadí je namalovaná mapa světa a na ní jsou rozmístěna jednotlivá kolečka, ve kterých jsou nakreslena zvířata. Každé prostředí zabírá jeden světadíl nebo moře. Snažila jsem se aby poloha zvířat alespoň trochu odpovídala místu, kde se dané zvíře vyskytuje. Dlouho jsem váhala, jestli kolečka se zvířaty udělat barevná podle prostředí ve kterém žijí, nakonec jsem se ale rozhodla pro hnědou barvu, stejnou, jakou je namalovaná mapa. Každá obrazovka ve hře je totiž laděna do jedné barvy a když jsem v menu chtěla míchat víc barev dohromady, nevypadalo to dobře. Tlačítka se zvířaty jsem zvolila bílá, stejně jako všechny ostatní ovládací prvky, aby bylo jasné, že se na ně má kliknout. Pokud je zvíře ještě zamčené, je na mapě místo kolečka se zvířetem prázdné, čárkované kolečko. To slouží k tomu aby hráč věděl, kolik zvířat mu ještě chybí odemknout, než hru dohraje.

Pro ikonu hry jsem zvolila listnatý les a lišku. Vybrala jsem jí intuitivně, jednak proto, že jsem jí kreslila jako první a také mi přijde, že liška a listnatý les nejlépe vystihuje hru. Také je liška ve hře zařazena jako poslední, takže se na ní hráč může celou hru těšit.

Dále jsem se rozhodla hru vydat na počítače (Steam), telefony a tablety (Android, iOS) a Apple TV. Takže další práce, kterou jsem musela dělat, byla výroba grafiky pro jednotlivé obchody, různé velikosti ikon apod.

<span id="page-11-0"></span>Hru jsem pojmenovala Under Leaves. Logo ke hře jsem vytvořila pomocí ručně psaného písma a nakreslila jsem k němu lístek. Logo je vyrobené v různě barevných podobách, které jsou převzaty z jednotlivých levelů. Existuje také v univerzální bílé a černé podobě.

## **7. TECHNOLOGICKÁ SPECIFIKA**

<span id="page-12-0"></span>Grafika pro hru je malována na papír anilinovými barvami, poté naskenována a upravena v programu Adobe Photoshop. Z něj jsou obrázky vyexportovány jako průhledná či neprůhledná PNG a jsou nahrány do programu Unity, ve kterém jsou z nich poskládány jednotlivé obrazovky. Animace jsou tvořeny také v programu Unity. Hra je z Unity vyexportována pro různá zařízení. Pro počítače v platformách Windows, Mac a Linux, pro telefony a tablety Andriod a iOS a pro Apple TV.

## **8. POPIS DÍLA**

<span id="page-13-0"></span>Under Leaves je hidden object hra, která se skládá z pěti různých levelů. Každý level má svojí barevnou paletu. V každém levelu je několik zvířat. Zvířata hráč odemyká postupně a každé zvíře mu zadá za úkol najít určité předměty. Jakmile je hráč najde, zvíře ho odmění animací a v menu se mu odemkne další zvíře. Na konci je závěrečná obrazovka, která má také svojí barevnou paletu a která hru ukončí.

## **9. PŘÍNOS PRÁCE PRO DANÝ OBOR**

#### <span id="page-14-0"></span>**a) Silné stránky**

Hra je podle mě přínosná a originální hlavně díky své grafické podobě. Je zajímavá tím, že každý level je tvořen jinou barevnou paletou a že jsou v něm použity dvě hlavní barvy. To je myslím neobvyklé a zajímavé. Další důležitou součástí je zvuk a hudba, kterou vytvořil Marek Poledna a která myslím s grafickou podobou krásně souzní. Další výhodou hry je, že je téměř bez textu, takže je přístupná pro celý svět i pro všechny věkové kategorie.

#### <span id="page-14-1"></span>**b) Slabé stránky**

<span id="page-14-2"></span>Slabou stránkou je herní mechanika. Není nijak zvlášť originální, podobných hidden object her existuje mnoho.

# **10. SEZNAM POUŽITÝCH ZDROJŮ**

#### <span id="page-15-0"></span>**a) Knižní a periodická literatura**

1. DUTKA, Edgar, Scénáristika animovaného filmu a Minimum z historie české animace. Nakladatelství AMU, 2012. ISBN 978-80-7331-252-7

<span id="page-15-1"></span>2. McCLOUD, Scott, Jak rozumět komixu. 1. Vyd. BB Art, 2008. ISBN

#### **11. RESUMÉ**

<span id="page-16-0"></span>The purpose of this work was to make a game for different platforms and devices. My task was to choose a game mechanic, select art style and create game assets and user interface. I choose a hidden object mechanic. I put the game in different natural environments. Each of them has a particular primary color. There are five environments (forest, jungle, arctic, Africa and sea) in each of them there are several animals that give the player the quests. The goal is to find a certain amount of objects that are hidden in the environment. The player is gradually unlocking new levels and animals. I created the graphics for the game using aniline colors, then scanned it and edited it in Adobe Photoshop software. After that, I imported them to Unity engine where I arranged them into individual scenes.

In the forest, animals ask the player for food. After finishing the task, new baby animals are born. In the jungle environment the animals also want food, but after finding all of it, red elements appear in the green environment. In Africa player collects dry flowers, after collecting, new green plants grow up. In the sea, animals want sea treasures, and after finishing, yellow and orange fishes starts swimming in the water. In the arctic, bear and fox want fishes. After completing, ice floes starts color flashing.

The game starts with simple tasks which gradually become harder. At the end of the game, there is a last purple environment with flamingos. The player needs to find fishes for them and then "The End" sign appears behind the waves, and the game ends.

There is a world map that works as a menu (level selection) and where the animals are distributed approximately in their original habitat.

The game was also made with the help of programmer Michal Berlinger, who programmed it in Unity engine. Sound and music were done by Marek Poledna.

# **12. SEZNAM PŘÍLOH**

**Příloha 1** Návrh grafiky ke hře Hejaaa!

**Příloha 2** Návrh grafiky ke hře Hejaaa!

**Příloha 3** Malba prvních podkladů

**Příloha 4** První návrh scény

**Příloha 5** Level listnatý les

**Příloha 6** Level džungle

**Příloha 7** Level moře

**Příloha 8** Level Afrika

**Příloha 9** Level Arktida

**Příloha 10** Ikona a logo

**Příloha 11** Menu a titulky

# Příloha 1 Návrh grafiky ke hře Hejaaa!

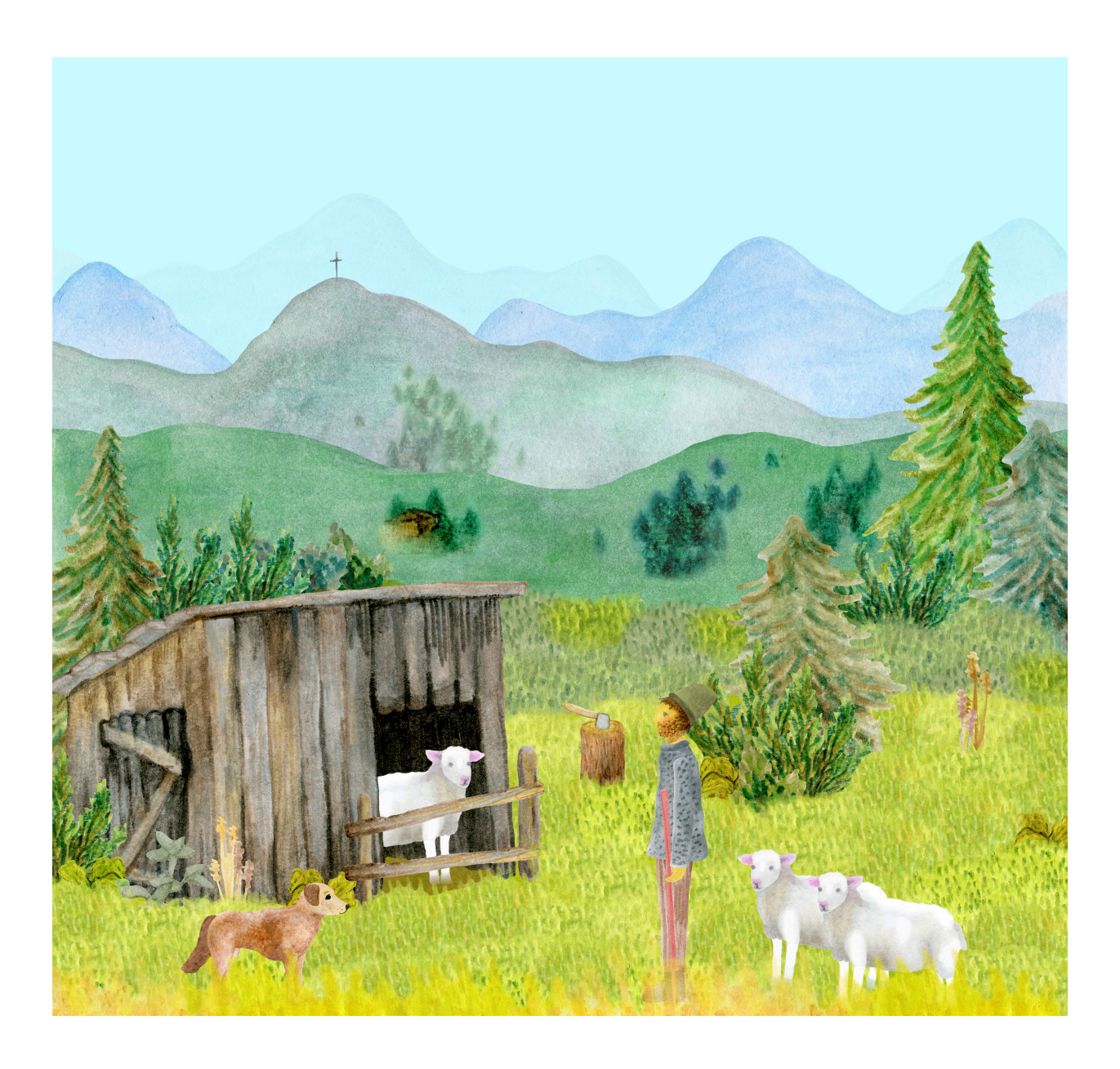

# Příloha 2 Návrh grafiky ke hře Hejaaa!

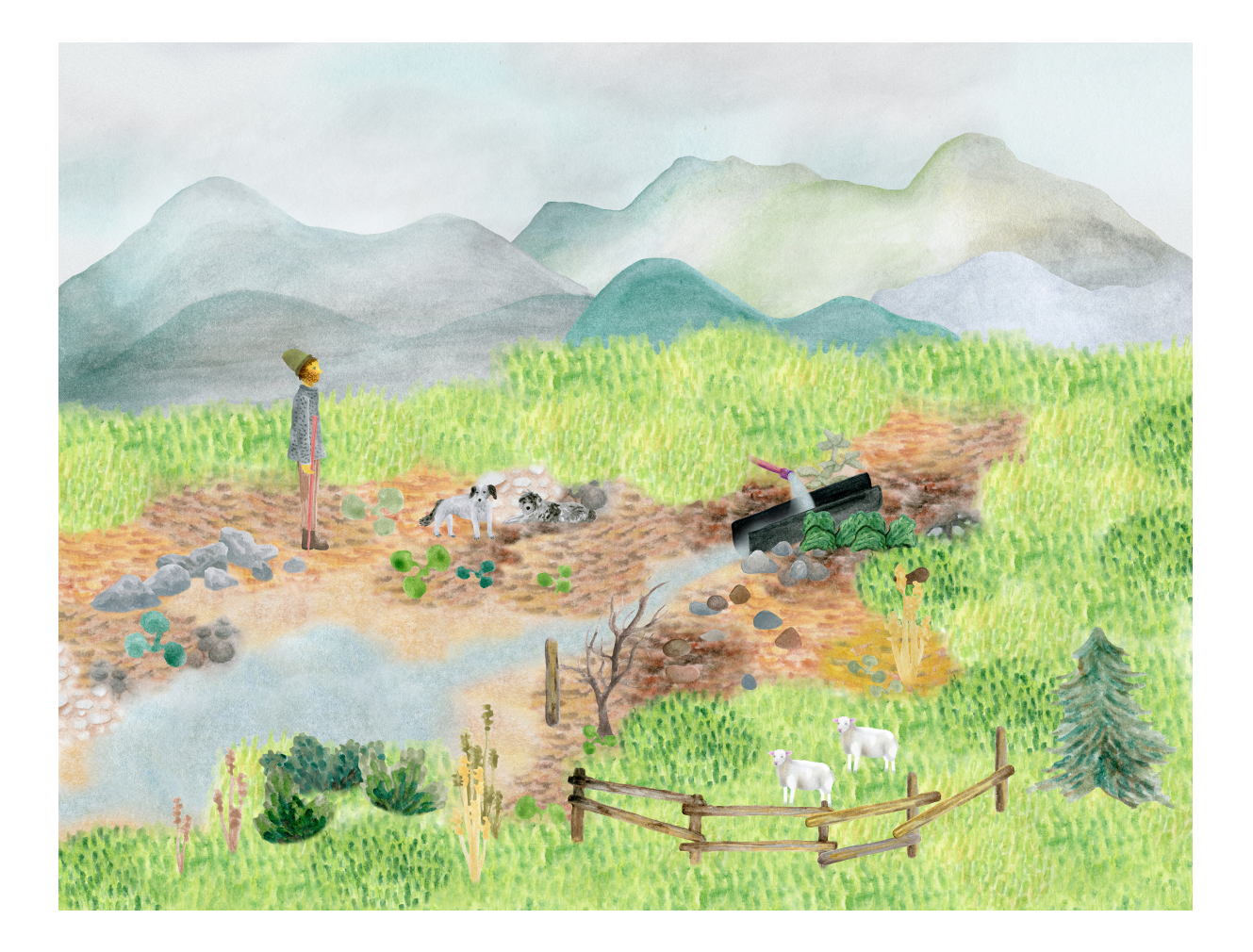

**Příloha 3** Malba prvních podkladů

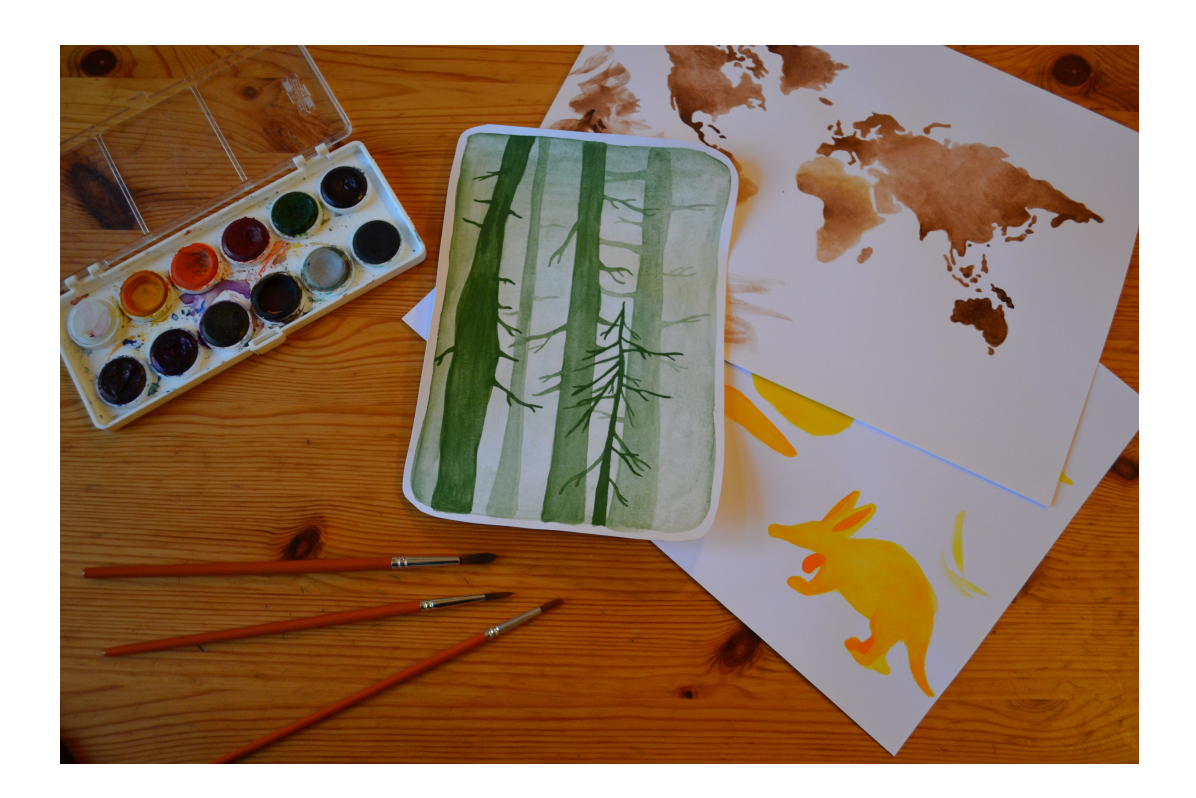

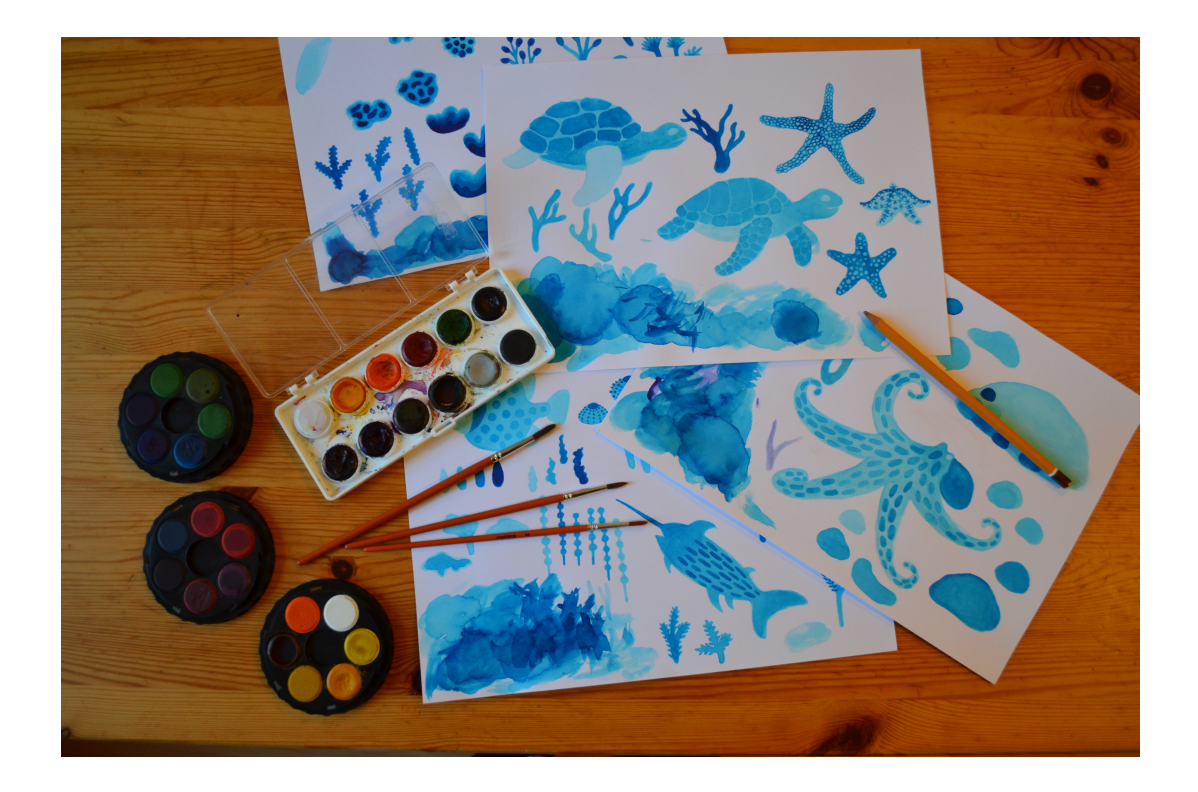

# **Příloha 4** První návrh scény

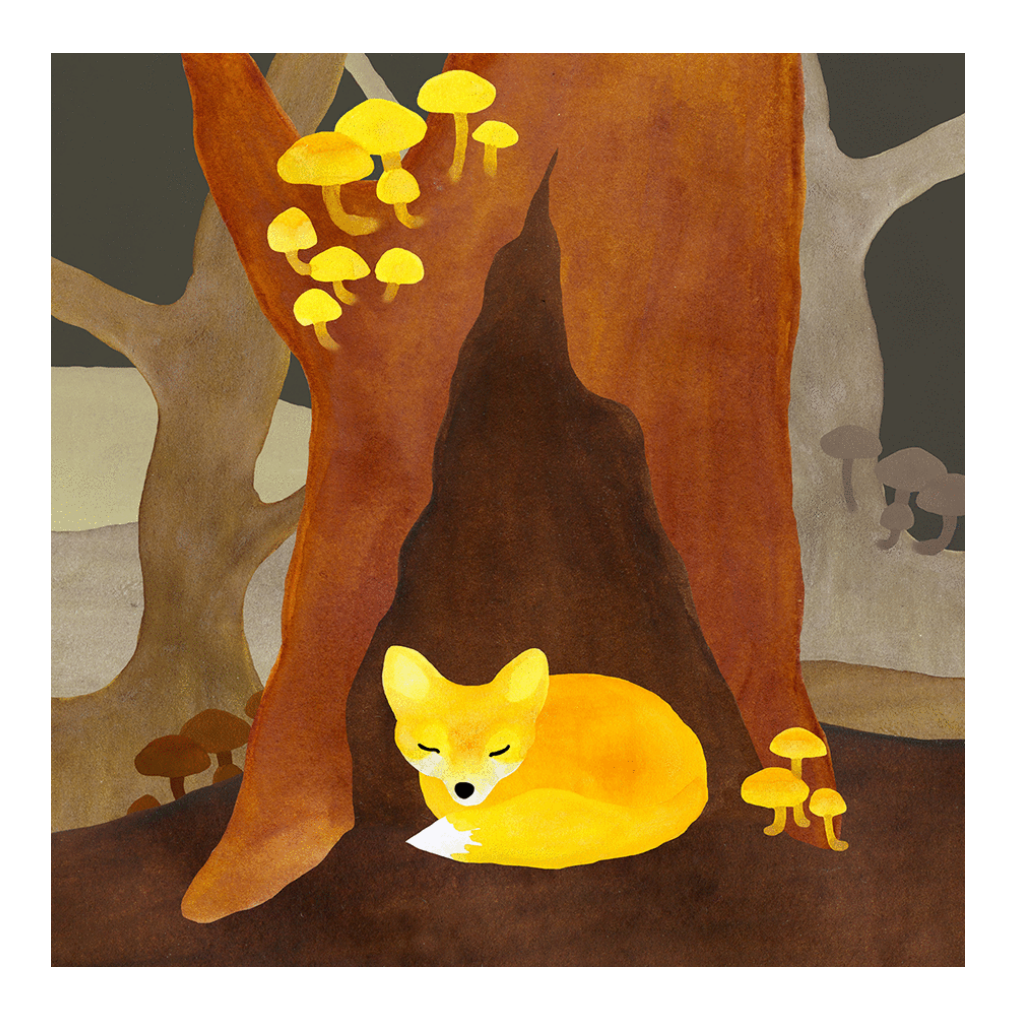

# Příloha 5 Level listnatý les

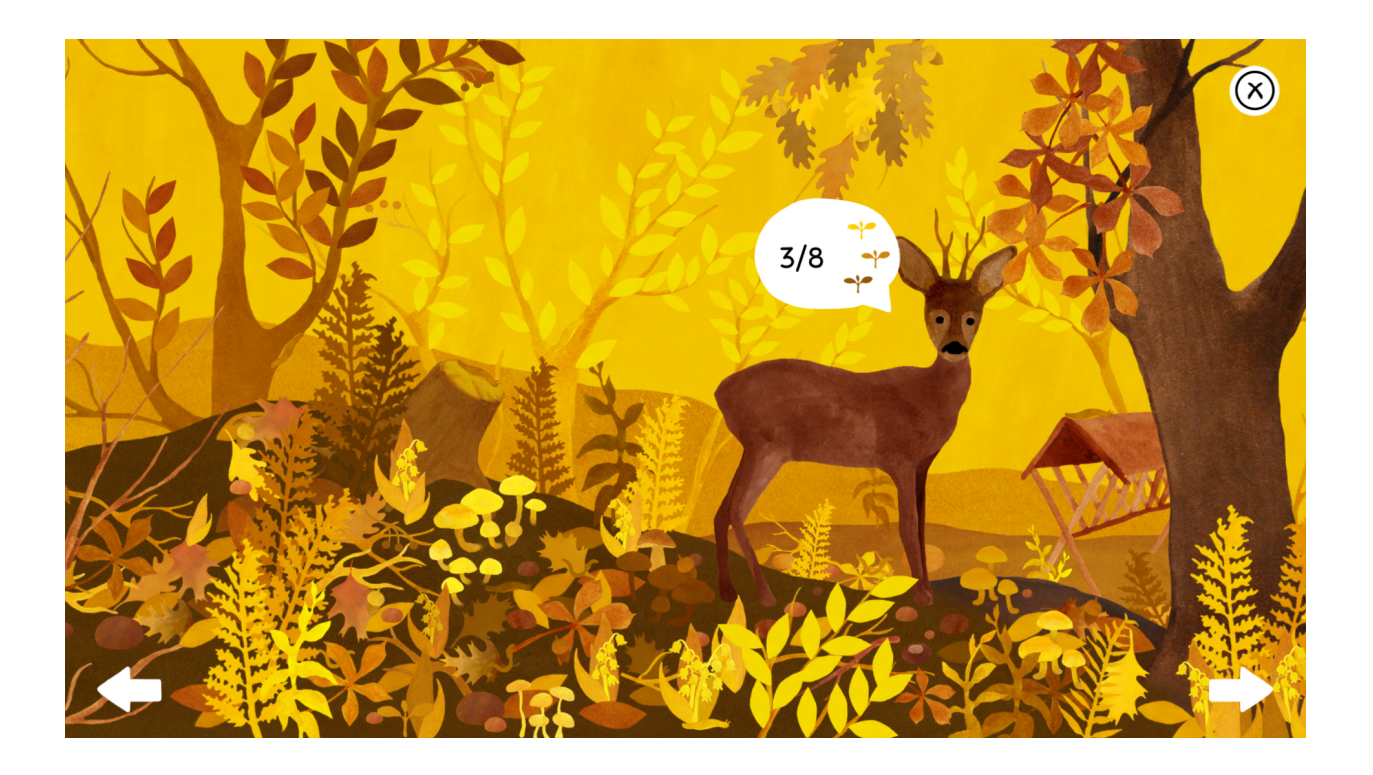

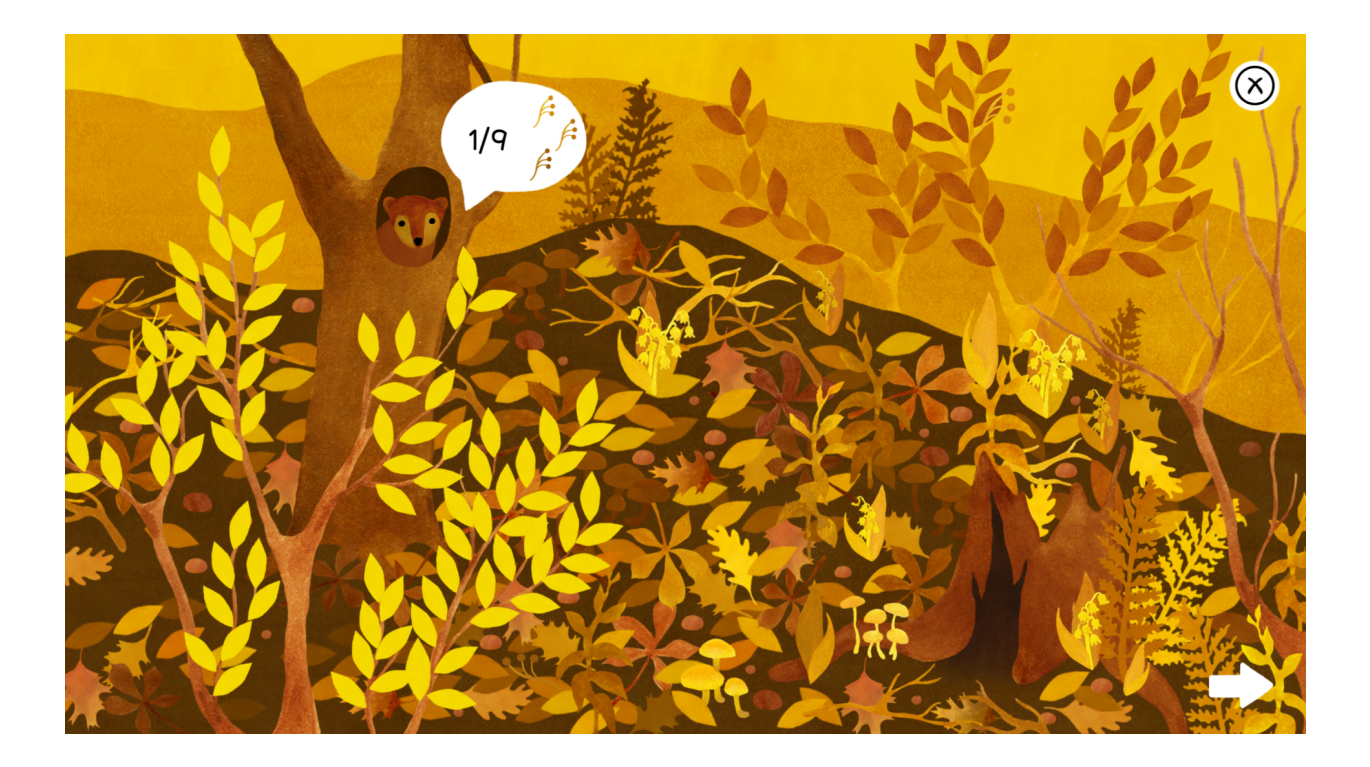

Příloha 6 Level džungle

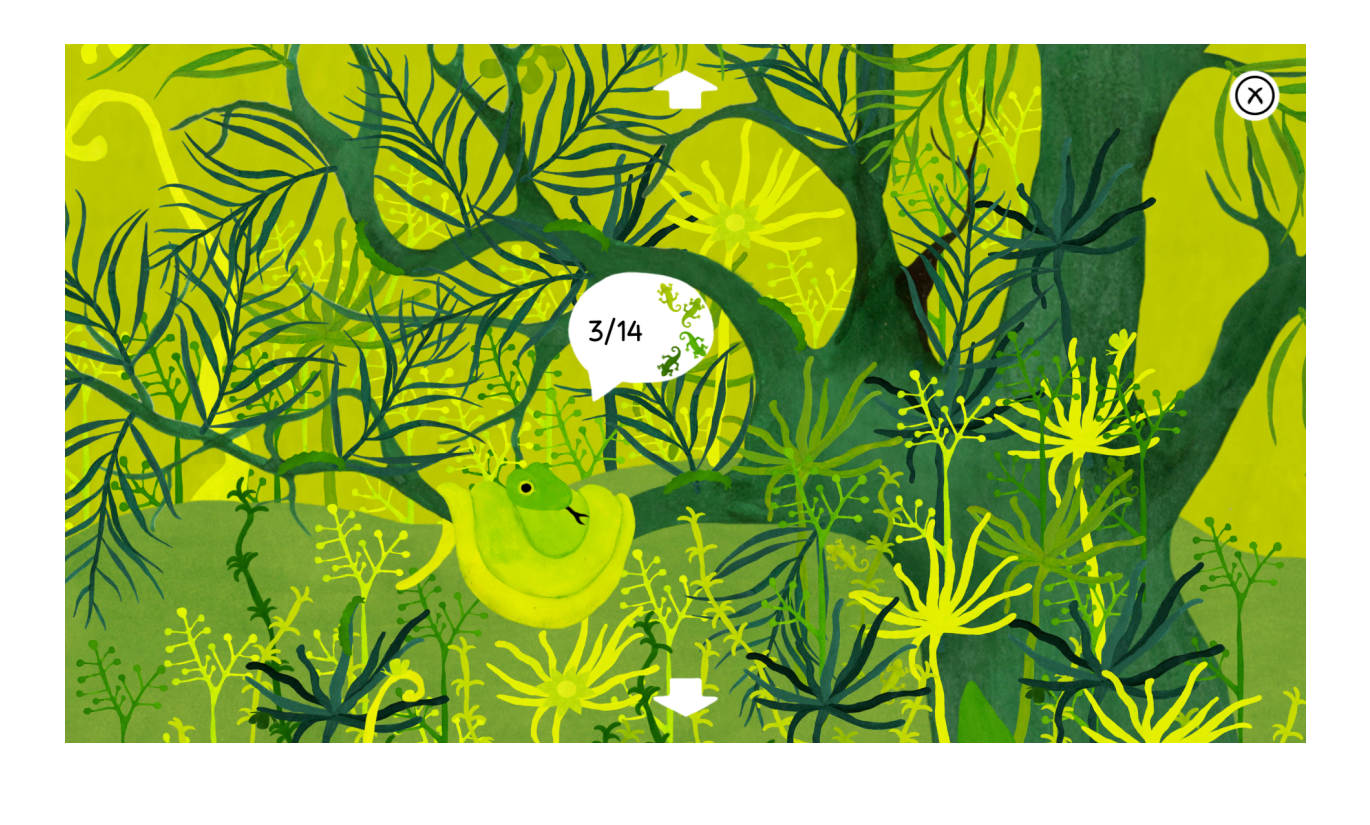

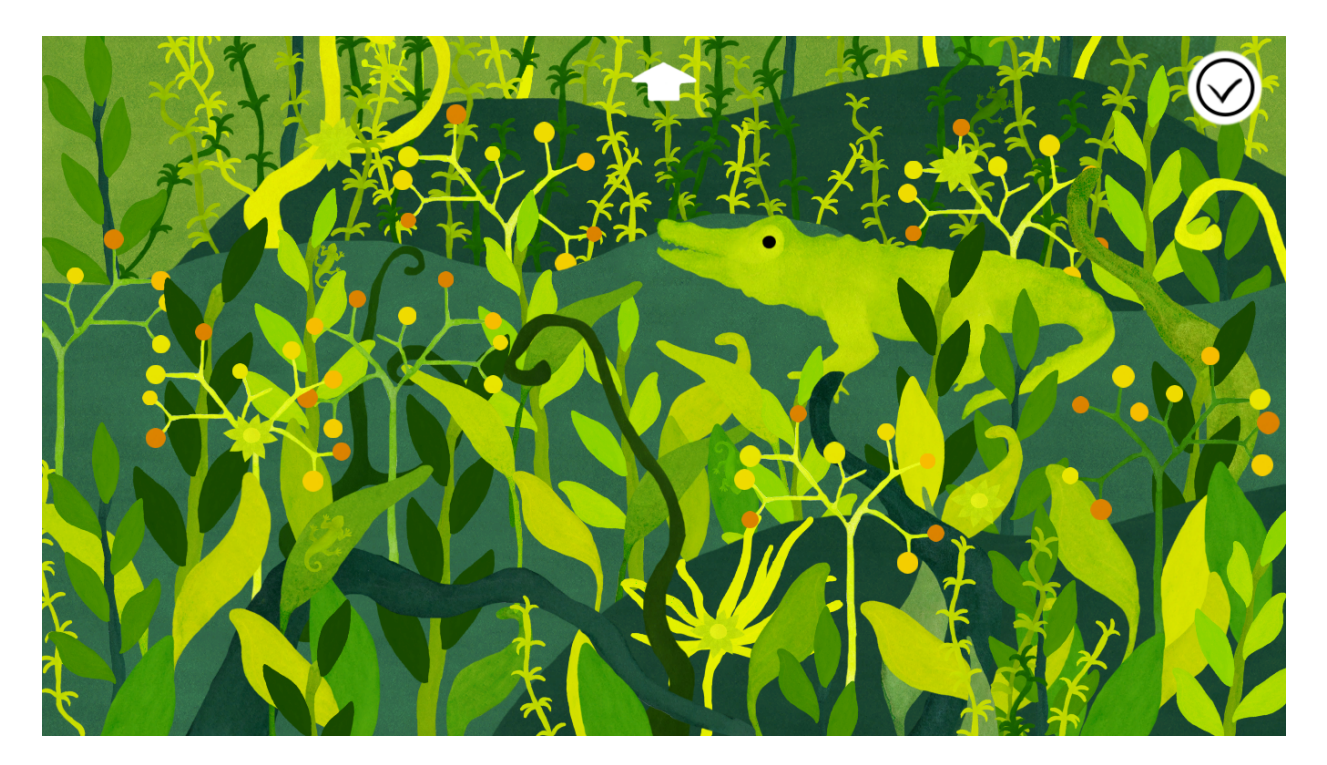

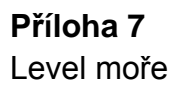

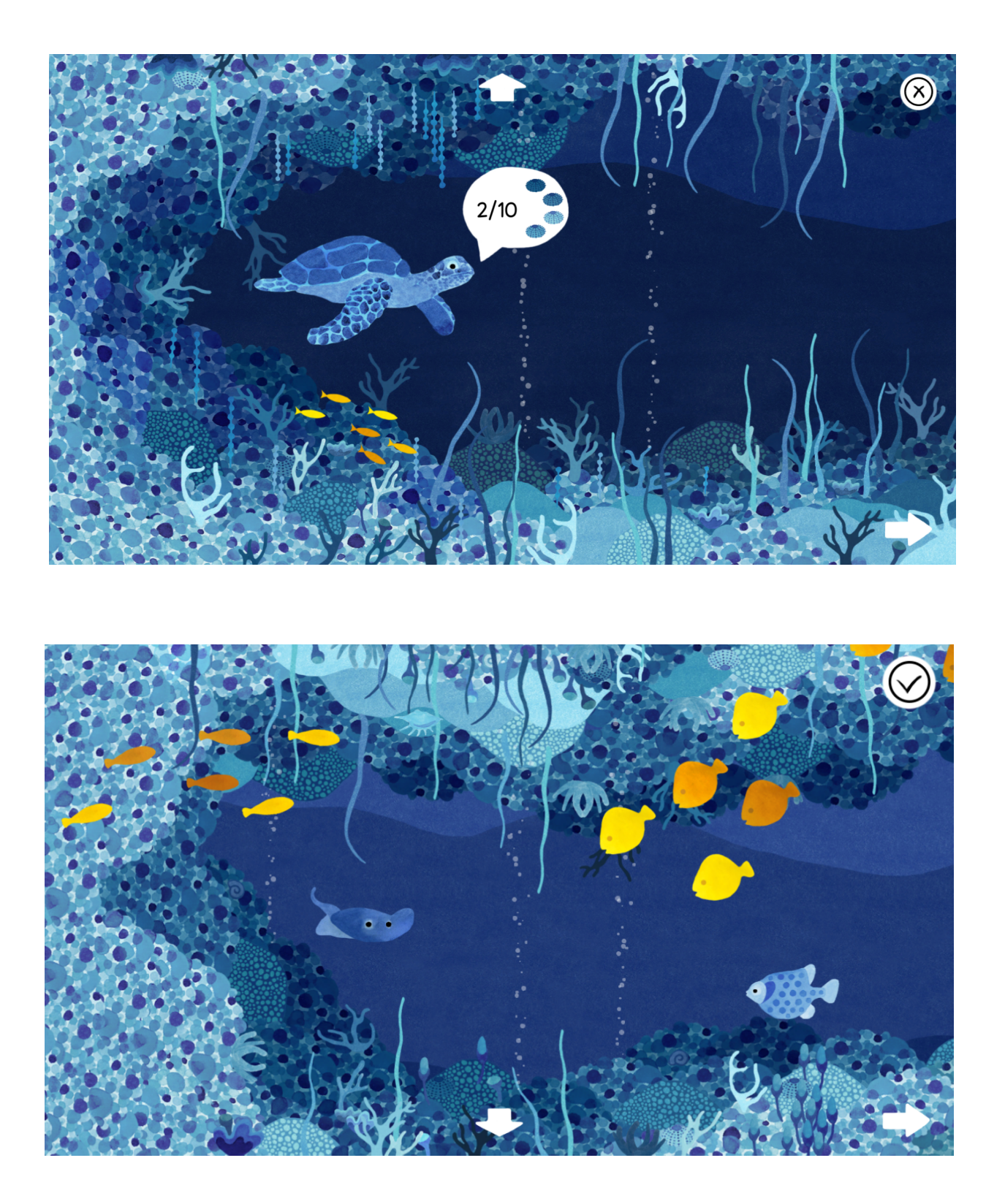

Příloha 8 Level Afrika

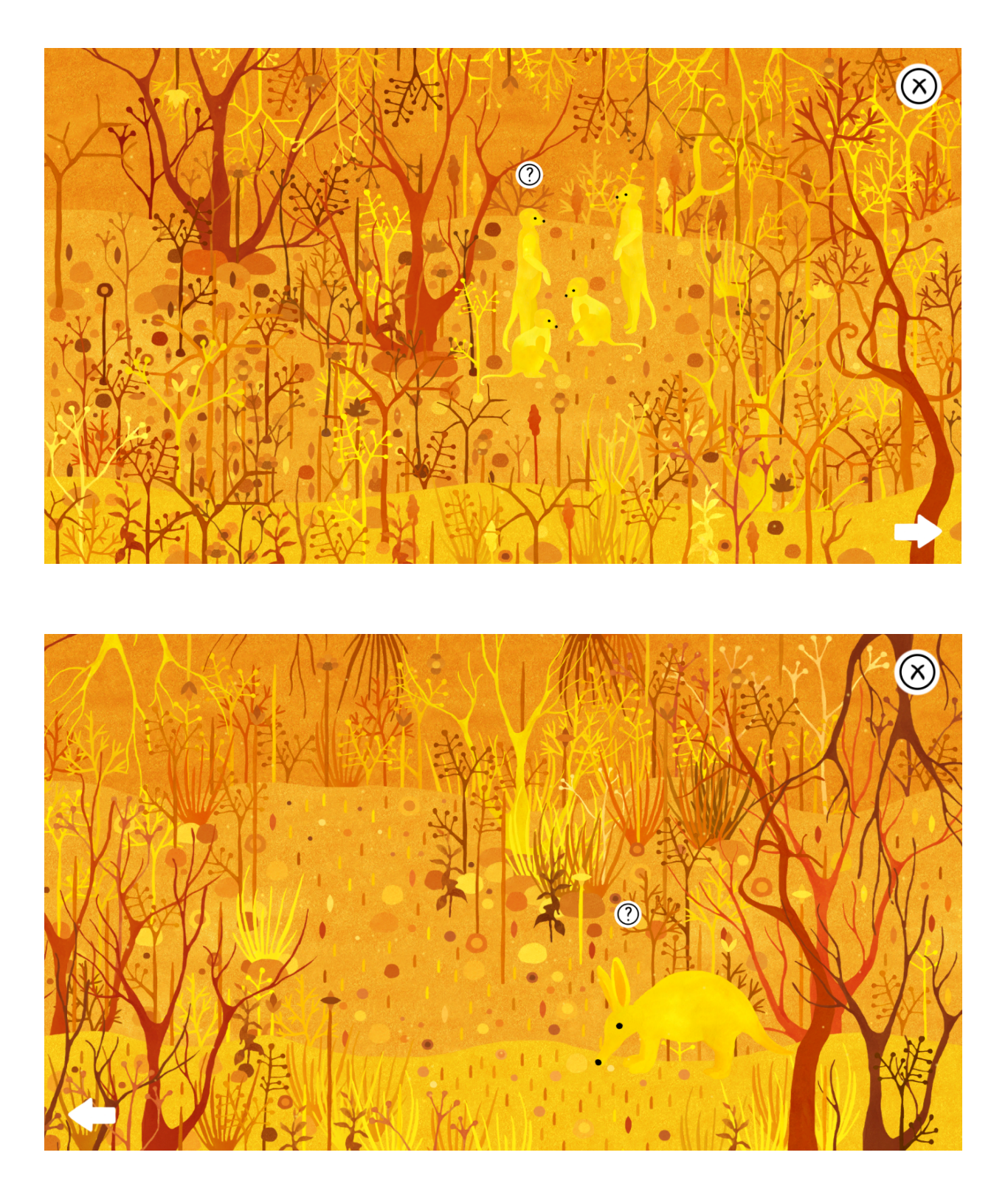

## Příloha 9 Level Arktida

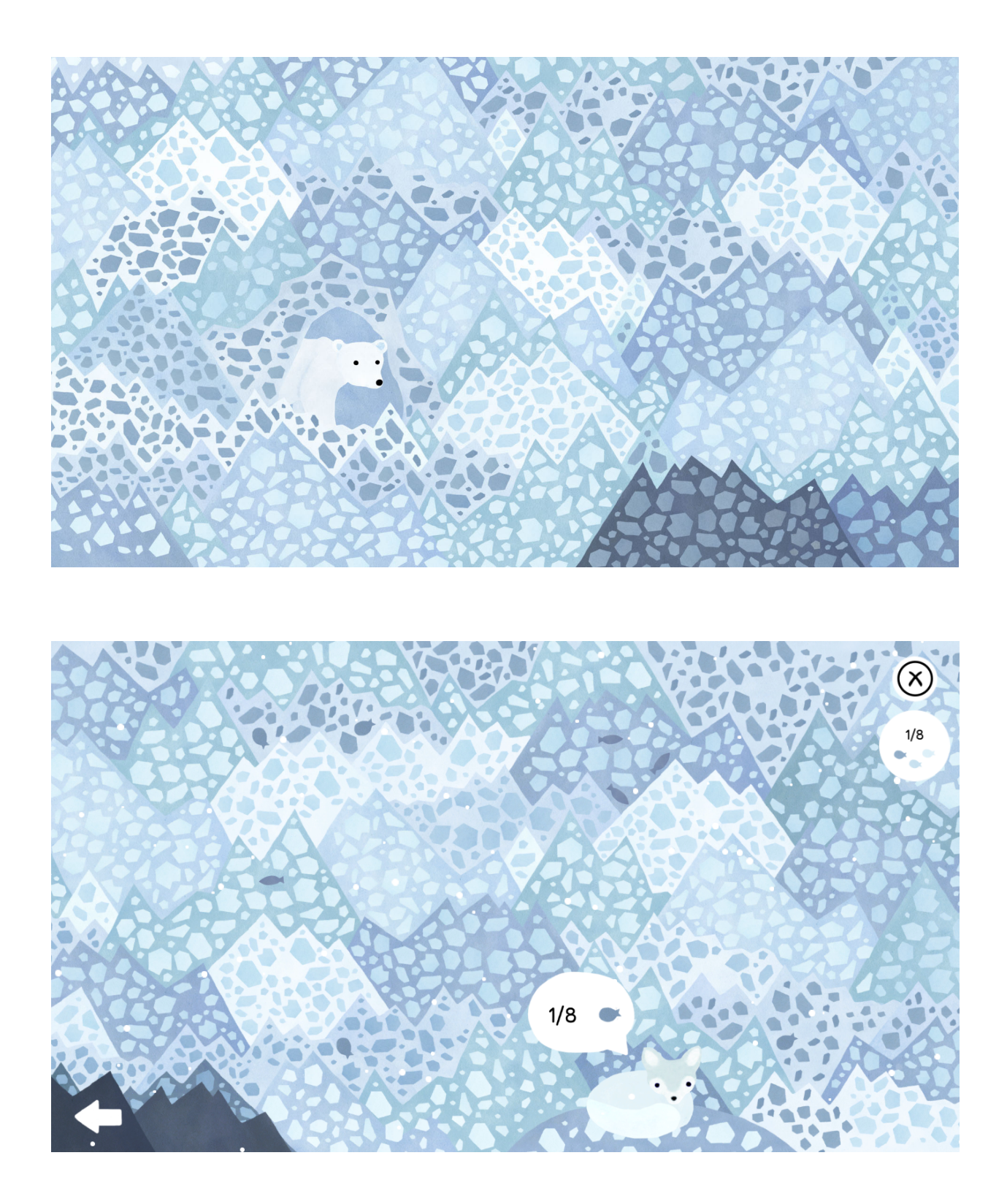

**Příloha 10** Ikona a logo

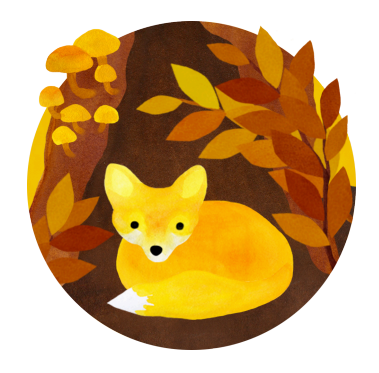

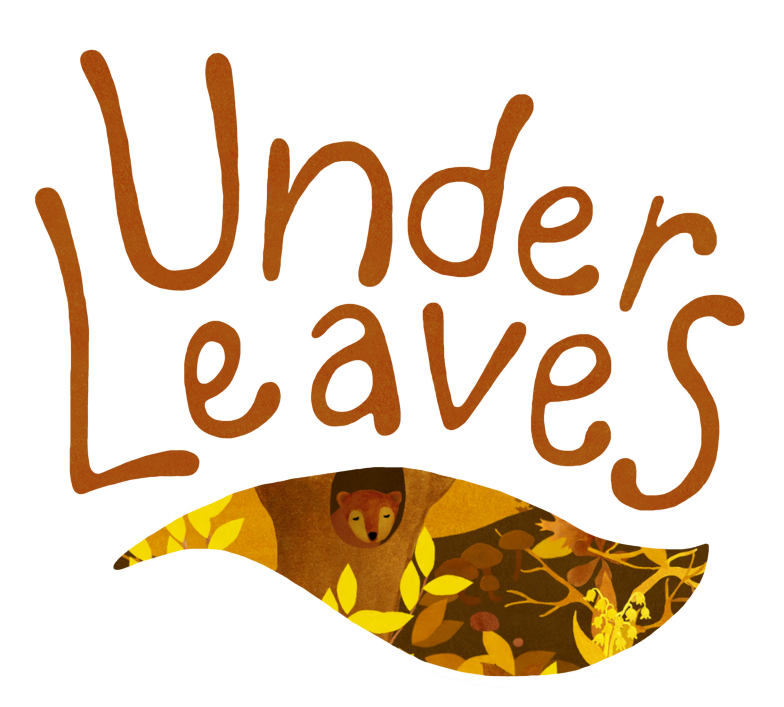

## **Příloha 11** Menu a titulky

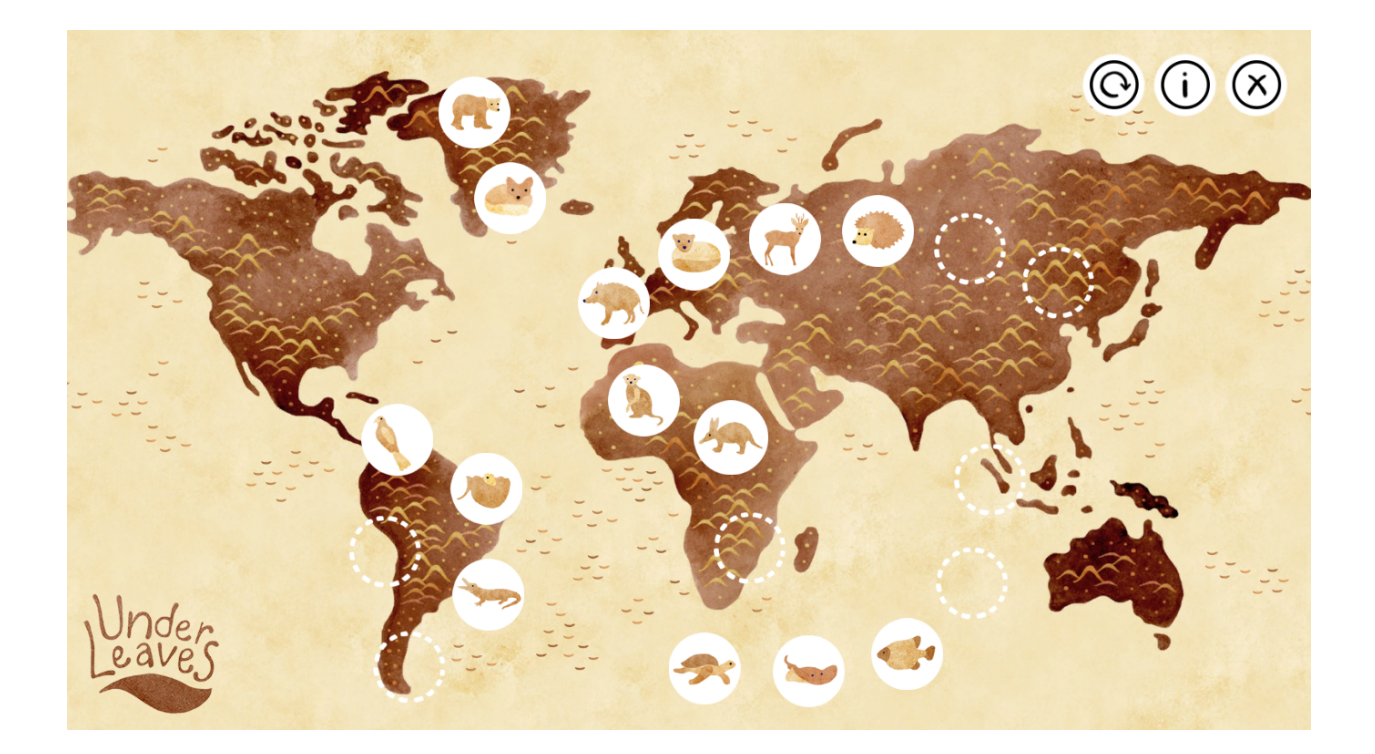

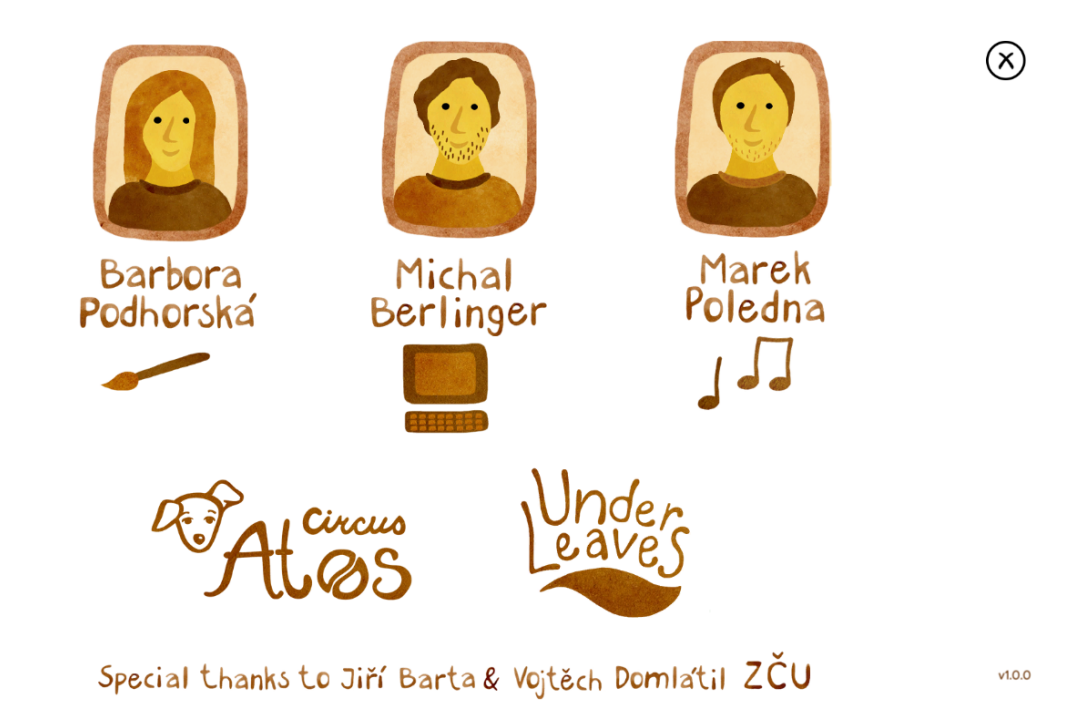